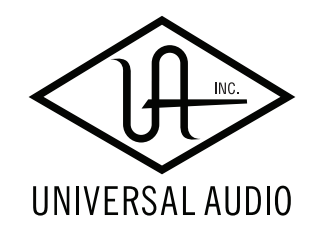

# VJLT Volt 476P ハードウェアマニュアル

Universal Audio / 株式会社フックアップ

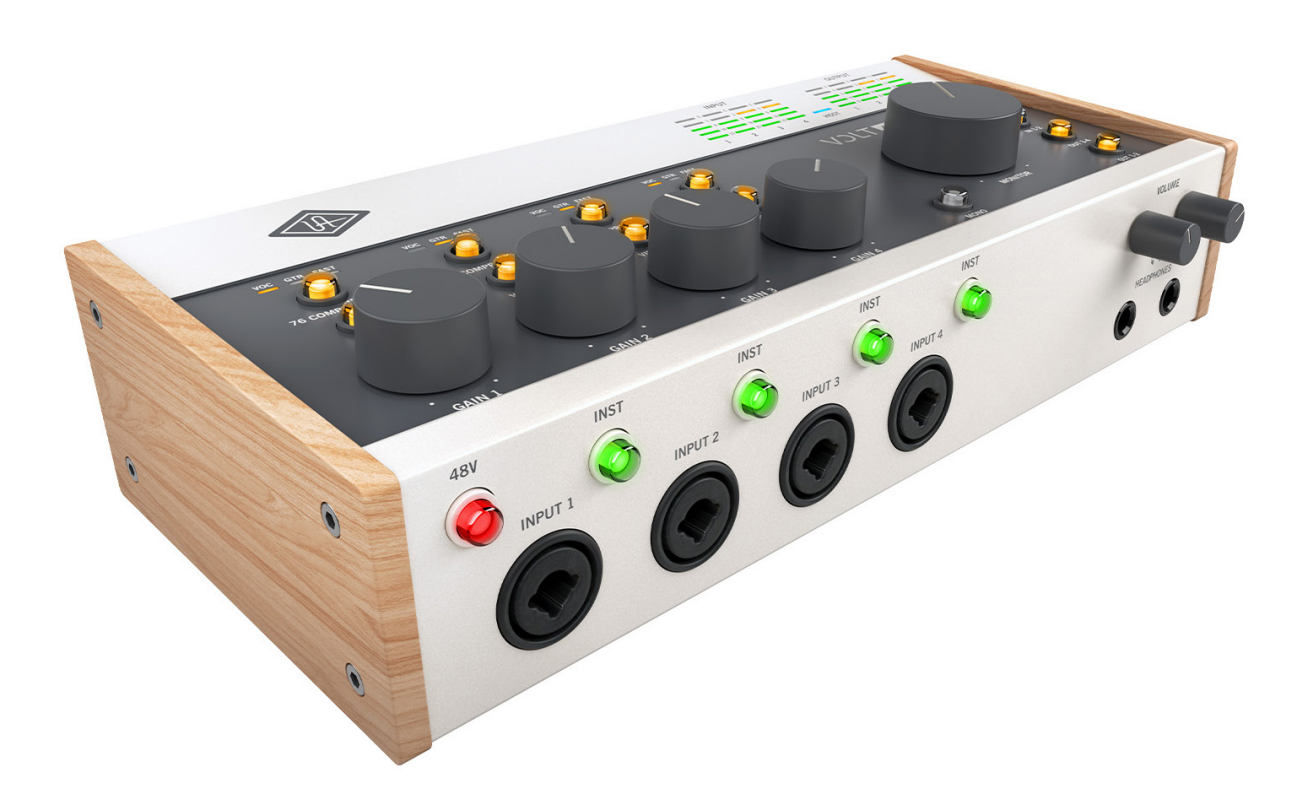

# HOOK UP, INC.

<span id="page-1-0"></span>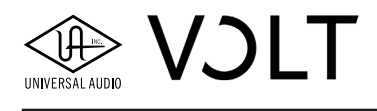

# イントロダクション

この度は、Universal Audio Volt をお求め頂き、誠にありがとうございます。

新しい機材には時間とコストの投資が必要であることを我々は理解しています。我々の目標の 1 つにこの投資が無駄に ならないことを願い、可能な限りのお手伝いをすることです。

Universal Audio のオーディオインターフェイスは、UA がその長い歴史の中で、大切にしてきたかのは何かを示す最 良の例です。先代の Bill Putnam による 1950 年代の最初の設立から、現在に至るまで、目標はアナログとデジタルの 両方のオーディオ技術で最高のものを提供する。そのビジョンは不変です。

Volt は、クラス最高のオーディオ品質を提供することが基盤となっていますが、これは特徴の一面に過ぎません。 Volt は、伝説的な UA 610 マイクプリアンプに触発された独自のアナログビンテージマイクプリアンプ回路を備えなが ら、「外出先用」のオーディオインターフェイスとしても最適であり、さらに一部のモデルでは、数多のクラシックレコー ドで耳にできる象徴的な 1176 リミッターに触発された、アナログの 76 コンプレッサーをも備えています。加えて、様々 な MIDI 機器と接続するための端子と、レイテンシーに悩まされないレコーディングのためのダイレクトモニタリング 機能も含みます。

UA では、テクノロジーは創造的なプロセスを手助けするものであり、障壁になってはならないという考えを第一にして います。これは、先代がオーディオ機器を発明した際に、具現化した理想でもあります。Volt は、その高いオーディ オ品質と確固たる信頼性によって、クリエイティブな作業を長期間にわたって、サポートできると信じています。

Universal Audioのウェブサイト[www.uaudio.com](http://www.uaudio.com)およびソーシャルメディアチャネルを介して、お気軽にご連絡ください。 ご連絡をお待ちしております。Universal Audio をお選びいただき、誠にありがとうございます。

Universal Audio / 株式会社フックアップ

### このマニュアルについて

このマニュアルは Volt 476P のハードウェア部の操作と接続に関して記述します。

**注意 :** Volt とオーディオソフトウェアに関する設定やバンドルソフトウェアの入手方法については、Volt ソフトウェ アマニュアルに記載しています。

### 免責事項

Universal Audio および株式会社フックアップは可能な限り、本マニュアルに記載しているすべての情報を信頼でき るものとして記載することに努めていますが、その正確性を保証するものではありません。また、本製品および本マ ニュアルの記載内容は予告なく変更する場合があります。Universal Audio および株式会社フックアップは、現地法 律による請求なしに本マニュアルにおける責務を拡張しません。なお、本マニュアルは、製造者の同意なく、いかな る場合においても、形式を問わずそのすべてあるいは一部を転載、複製することはできません。

#### 株式会社フックアップ

東京都台東区上野 1-2-2 信井ビル別館 3F

Universal Audio 製品に関する詳細または最新情報はウェブサイトに記載しております:

<https://hookup.co.jp/products/universal-audio>

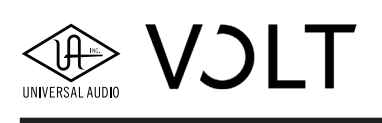

# 目次

\*各項目のクリックでジャンプします

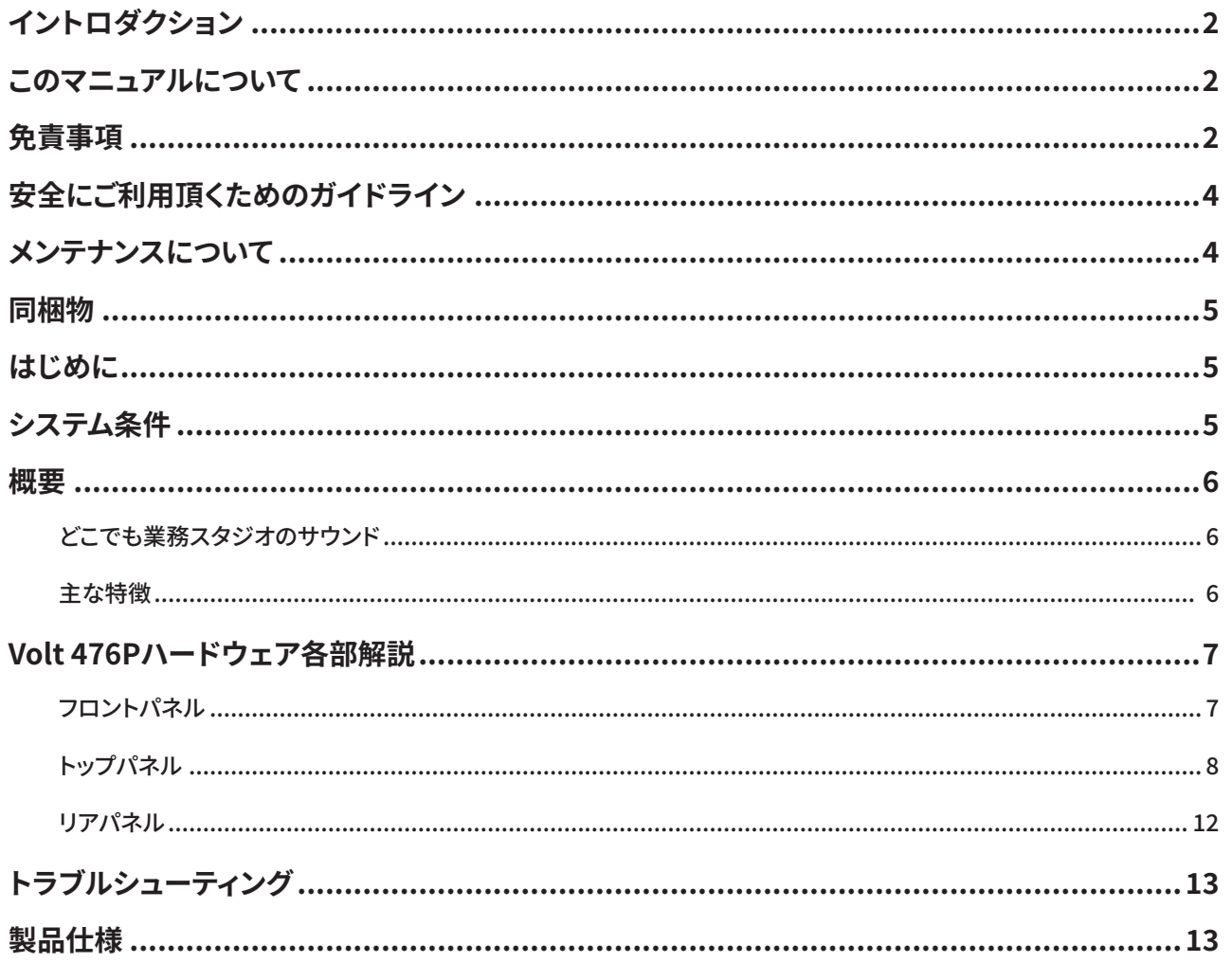

<span id="page-3-0"></span>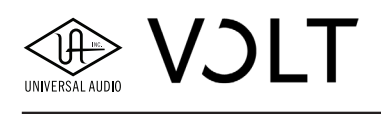

# **安全にご利用頂くためのガイドライン**

#### 安全にご利用頂くために以下の事項を熟読の上、従ってください!

電気機器を正しく扱う際の注意点です。人体や機器への損傷を防ぐ注意点でもあります。

- 本製品は屋内使用するために設計されています。湿気のない環境でご利用ください。
- スイミングプールの近くや浴室など湿度の高い場所では使用しないでください。
- 極端に汚れた環境やホコリの多い場所では使用しないでください。機器の外装保護の観点でもそのような環境で ご利用は避けてください。
- 機器の排熱に十分注意してください。パワーアンプ、ラジエーターなど熱源となる箇所から遠ざけてご利用ください。
- 機器に極端な振動を与えないでください。
- 長期間使用しない場合は、機器の接続を外しておいてください。
- コップなど液体を含んだ物体を機器の上、あるいはその近くに置かないようにしてください。
- 不用/不明物が本体内に混入していないことをご確認の上でご使用ください。不用/不明物の混入を発見した場 合、電源を切って接続を外し、お近くの取扱店あるいは弊社に修理をご依頼ください。

本製品は、アンプ、スピーカーまたはヘッドフォンと接続して使用します。そのため、聴力に害を及 ぼす音量を出力することがあります。常に適切な音量調整を心掛けてください。

想定外、あるいは目的を逸脱した使用方法においての機器損傷は保証規定の範囲を超えたことになり ます。また、Universal Audio および株式会社フックアップはそのような使用による事故、損害に対す る責務は負いかねますことをあらかじめご理解ください。

# **メンテナンスについて**

- 修理に関するすべての作業は弊社認定の専門技師によって行われます。
- 本製品の外装をクリーニングする際は、乾いた柔らかい布またはブラシをご利用ください。
- クリーニング用の化学物は外装に損害を与える可能性がありますので、お使い頂けません。

<span id="page-4-0"></span>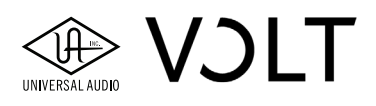

**同梱物**

Volt 476P のパッケージには以下 のものが含まれています:

- Volt デバイス本体
- USB-C to USB-A ケーブル
- 電源アダプタ

\* その他の形状の USB ケーブル/変換アダプタは別売になります。

同梱物が不足している、あるいは異常があると思われる場合は、販売店もしくは弊社まですみやかにご連絡ください。

## **はじめに**

設定を開始するには、下記の手順に従います。専用ソフトウェアの UA Connect が操作手順をご案内します:

- 1. UA Connect を [www.uaudio.com/volt/start](https://www.uaudio.jp/volt/start) からダウンロードし、インストールを行います。
- 2. インストールされたアプリケーション:UA Connect を起動します。
- 3. アプリケーションの指示に従います。

Volt とレコーディングソフトウェアに関する設定やバンドルソフトウェアの入手方法については、Volt ソフトウェ アマニュアルに記載しています。

## **システム条件**

Volt は以下の環境で動作します:

#### **Mac & PC**

- USB 2.0 (またはそれ以上)の空きポート
- **USB ケーブル (付属)**
- Intel、AMD または Apple Silicon プロセッサー
- (PC) Windows 10 64-bit edition
- (macOS) 10.14 Mojave 以降
- ソフトウェアダウンロードのためのインターネット接続

#### **iPad & iPhone**

● iPadOS / iOS 14 以降

<span id="page-5-0"></span>**概要**

#### **どこでも業務スタジオのサウンド**

#### **● クラス最高のオーディオ品質**

革新的な Apollo インターフェイスの開発チームが手掛けた Volt 476P は、同クラスの他の USB インターフェイス よりも多くの個性とトーンを有し、素晴らしいスタジオ品質のサウンドを提供します。

#### **● ビンテージマイクプリアンプモードによる標準的なボーカル収録**

Ray Charles、Van Halen、Arcade Fire などの作品に使用された、Universal Audio 610 チューブプリアンプに匹敵 するサウンドはそうありません。Volt 476P は、UA 独自開発のチューブエミュレーション回路を内蔵しているため、 このクラシックな UA マイク/ライン/インストゥルメントプリアンプによる豊かで奥深いサウンドが得られま す。

#### **● UA コンプレッションによるボリュームピーク制御**

Volt 476P に搭載されている 76 Compressor は、UA のクラシックな 1176 Limiting Amplifier にインスパイアされた革 新的なアナログ回路で、アルバム品質のパンチと存在感を得ることができます。76 Compressorには、ボーカル、ギター、 シンセ、ドラムマシンに最適な 3 つのプリセットが用意されています。接続して、設定を選び、演奏するだけです。

#### **● シンプルながら充実した入出力**

Volt 476P は、4 イン/ 4 アウトのシンプルなオーディオインターフェイスです。マイクやギター、シンセなどを フロントパネルに接続するだけです。あとはスピーカーやヘッドフォンを接続すれば、レイテンシーなくオーディ オをモニターすることができます。Volt によって、すぐにプロフェッショナルなサウンドで制作に臨めます。

#### **● 厳選されたオーディオフトウェアで創造性を刺激**

Volt には、本格的な音楽制作のために厳選された、トップブランドが提供するツール、ソフトウェア音源、プラ グインが付属します。

#### **主な特徴**

- デスクトップ型、4 イン/ 4 アウトの USB オーディオインターフェイス。クラス最高の 24bit/192kHz のオーディ オコンバージョンを Mac、PC、iPad と iPhone で実現します。
- ビンテージマイクプリアンプモードでは、ボーカルや楽器などを UA チューブプリアンプの豊かなサウンドで収 録できます。
- UA の象徴的な 1176 をベースにした新設計のアナログ回路による 76 Compressor は、ボーカルや楽器などのソー スに明瞭さとパンチをもたらします。
- Ableton、Melodyne、UJAM の Virtual Drummer、Marshall、Ampeg などのオーディオと音楽制作ソフトウェアス イートが付属します。
- スタジオ品位のヘッドフォンアンプを 2 基搭載 ─ 明瞭で力量感のあるモニターをサポートします。
- USB バスパワー ─ 乱雑なケーブル接続を回避します。
- 48V ファンタム電源 ─ スタジオコンデンサーマイクロフォンの接続に対応します。
- ダイレクトモニター機能により、レイテンシーのない収録をサポートします。
- 長年の使用に耐えうる、スタイリッシュで堅牢な構造。
- 1イン/1アウトの MIDI 端子を装備。USB MIDI インターフェイスとして機能します。

<span id="page-6-0"></span>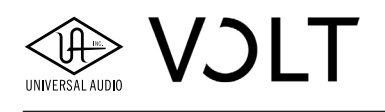

### **Volt 476P ハードウェア各部解説**

このセクションでは、ハードウェアの全てのコントロール、接続、およびインジケータについて解説します。

#### **フロントパネル**

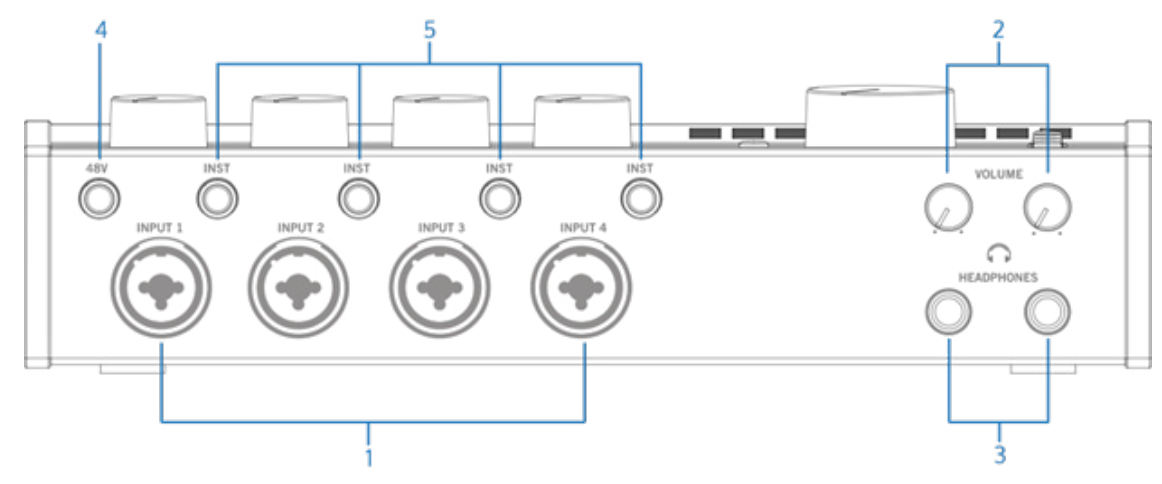

#### **① INPUT 1 ~ 4 - XLR/TRS コンボ入力**

マイクロフォン、楽器またはラインレベルのソースをここに接続します。XLR と 1/4 インチ(6.35 mm)プラグ の両方の接続に対応するコンボタイプの入力です。通常、マイクロフォンは、XLR コネクターで接続します。ライン レベルのソースや楽器を接続する場合は、1/4 インチ (6.35 mm)の TS または TRS 仕様のフォーンプラグを使用 します。プリアンプのゲインとインピーダンスは、接続されているプラグが XLR か 1/4 インチか、そして INST ボタン の状態に基づいて、入力信号に応じ自動的に調整されます。

INST(⑤)ボタンは、ライン入力のインピーダンスとゲインを、エレキギターやベースなどの Hi-Z(ハイインピー ダンス)楽器に対応するよう切り替える際に使用します。

**ヒント :** ビンテージプリアンプと 76 コンプレッサーは、INPUT 1 ~ 4 のマイク、ラインおよび楽器入力で使用で きます。

#### バランスとアンバランス接続について:

- Volt とバランス対応機器を TRS フォーンプラグを使って接続すると、バランス接続になります。
- バランスのオーディオソースには、TRS(バランス)仕様のオーディオケーブルを使用すると最良の結果が 得られます。バランス対応の機器では、干渉や電気的ノイズを低減し、ケーブル長を長くしてもより良い音 質が得られるよう、3 芯の導線(TRS または XLR コネクタ)を使用しています。エレキギターやベース、アン バランスのシンセサイザーやサウンドモジュールなどには TS(アンバランス)ケーブルを使用します。電 気的な干渉のない短い距離の接続時にも TS 接続が適している場合があります。
- **② VOLUME - ヘッドフォンボリューム** ヘッドフォン出力(③)の音量調整に使用します。このノブは、モニターボリュームとは独立した設定が行えます。

メモ:モニターとヘッドフォンからは、同じ信号が出力されます。

**③ HEADPHONES - ヘッドフォン出力**

標準サイズ:1/4インチ(6.35 mm)のステレオ(TRS)プラグ仕様のヘッドフォンを接続します。お使いのヘッドフォン のプラグが 1/8 インチ (3.5 mm) ミニステレオ仕様の場合、標準プラグへの変換アダプタを介して接続します。

<span id="page-7-0"></span>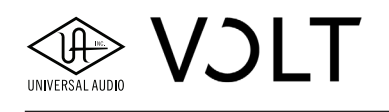

#### **④ 48V - ファンタム電源ボタン**

オンにすることで、XLR 端子を介してマイクロフォンに 48V のファンタム電源が送られます。ボタン操作をする と LED が一定時間、赤色に点滅します。赤色の LED 常時点灯で、ファンタム電源が供給可能であることを示します。 ボタンをオンにすると、全ての XLR 入力でファンタム電源の供給が可能になります。

ファンタム電源は、主に多くのスタジオ用コンデンサーマイクで必要です。ダイナミックやリボンマイクでは使 用しません。特にいくつかのリボンマイクでは、不要なファンタム電源によって損傷を受ける場合がありますので、 ご注意ください。事前にお手元のマイクロフォンの仕様をご確認されることをお勧めします。

メモ : マイクロフォンを接続する際は、必ずファンタム電源をオフにした状態で行ってください。

#### **⑤ INST - インストゥルメントボタン**

エレキギターやベースなどのハイインピーダンス(Hi-Z)楽器を接続する際にこれらのボタンをオンにします。ボタンを オンにすると緑色に点灯し、ライン入力のゲインとインピーダンスは、Hi-Z 楽器に適した設定になります。INST ボ タンは INPUT1 ~ 4 のそれぞれに用意され、ここへ標準フォーンプラグを使って接続した場合にのみ機能します。 ヒント:キーボードや音源モジュールなどの楽器を接続する場合、通常は INST ボタンをオフにします。これら の楽器はギターなどと異なり、ラインレベルの信号を出力するためです。もちろん、ゲインが不足と感じた場合に、 ボタンをオンにして試すことも可能です。

**トップパネル**

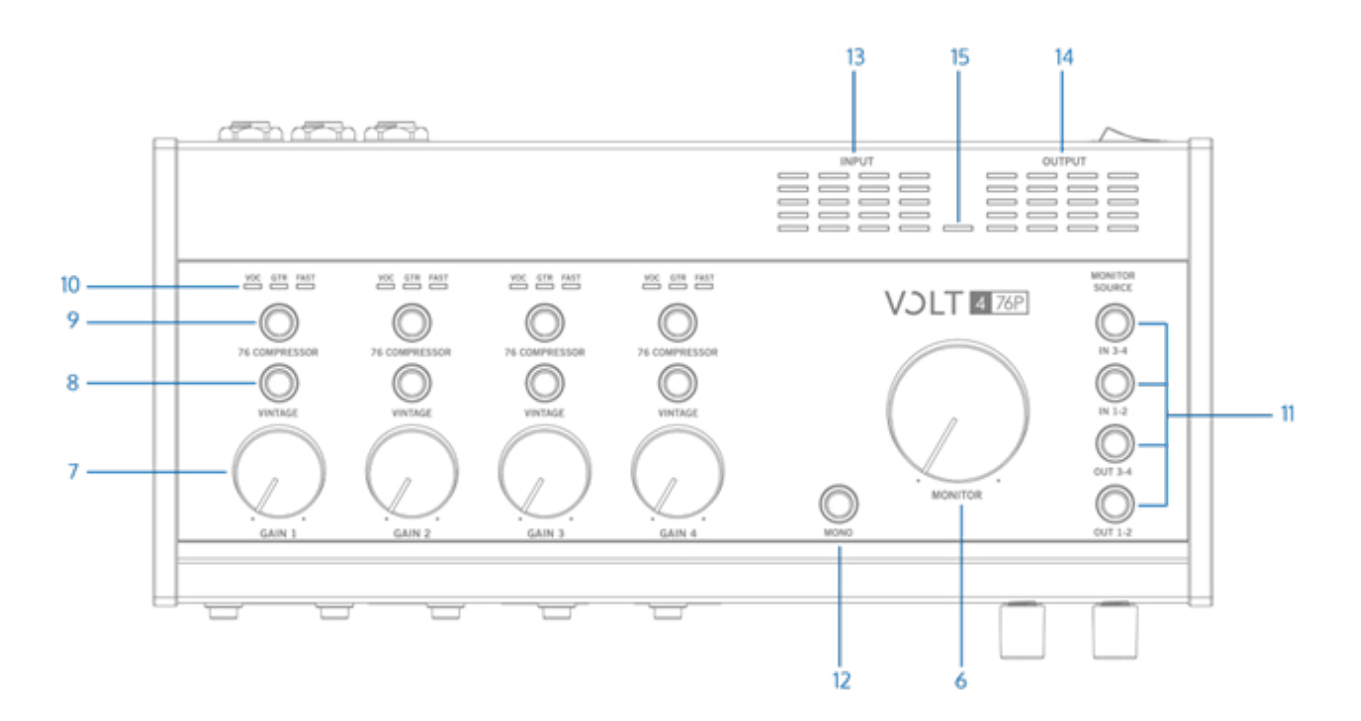

#### **⑥ MONITOR - モニターボリューム**

リアパネルのモニター出力(⑰)の音量調整に使用します。出力信号レベルは、出力メーター(⑭)で確認できます。

#### **⑦ GAIN 1 ~ 4 - ゲインコントロール**

入力に接続されたマイクロフォン、楽器、ラインレベル機器のプリアンプゲインを調整します。 最適なゲイン設定は、入力メーター(⑬)を確認しながら行います。赤色の LED (0dB 付近) が点灯しない程度のレベルまで、 ゲインを上げることをお勧めします。

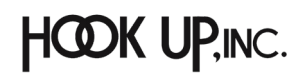

# **De VOLT**

**ヒント:**信号がゲイン過多になるとクリッピング歪みが発生します。このような歪みは、不快あるいは不適切に 感じるケースがほとんどで、意図的にこの効果を必要とする場合以外では、入力レベルがメーターの緑から黄色 付近に留め、赤色 LED が点灯しないように調整をします。また、ラインレベル機器を接続した場合、まず機器側 の出力が最適であるかどうかをご確認ください。

#### **⑧ VINTAGE - ビンテージボタン**

これら 2 つのボタンは、ビンテージプリアンプのオン/オフを切り替えます。ビンテージプリアンプは、INPUT1 ~ 4 それぞれで設定が行え、マイク、ライン、楽器のいずれの入力にも使用できます。これによって、フルチュー ブ仕様の Universal Audio 610 コンソールプリアンプを彷彿とさせるアナログチューブプリアンプの特徴をサウン ドに付加することができます。ボタンオンでオレンジに点灯し、この回路に切り替えられたことを示します。

#### **⑨ 76 COMPRESSOR - 76 コンプレッサーボタン**

これら4つのボタンは、安定した録音に欠かせないコンプレッサーのオン/オフを切り替えます。76コンプレッサーは、 INPUT1 ~ 4 それぞれで設定が行え、マイク、ライン、楽器のいずれの入力にも使用できます。ボタンをオンにする とオレンジに点灯し、入力信号がコンプレッサー処理されることを示します。

この 76 コンプレッサーは、UA を象徴する 1176 リミッターアンプをベースにしたアナログコンプレッサーで、音声、 ギターなどに明瞭さとパンチを与えます。また、このコンプレッサーには、用途に合わせて最適化された設定があらか じめ用意されています。ボタンを繰り返し押すことで、これらの設定(VOC、GTR、FAST)とオフを順番に切り替えます。 **メモ:**このコンプレッサーをオンにすると入力レベルが上がるため、ゲインの再調整が必要です。適切なゲイン 設定を心掛けましょう。

#### ⑩ **76 コンプレッサープリセット(VOC / GTR / FAST / OFF)**

76 コンプレッサーボタンの上にある 3 つのインジケーター (VOC、GTR、FAST) は、選択中のプリセット、もしくは オフの状態を示します。コンプレッサーボタン(⑨)を押すことで、プリセットが順番に切り替わります。 76 コン プレッサーに用意されたプリセットの概要は以下の通りです:

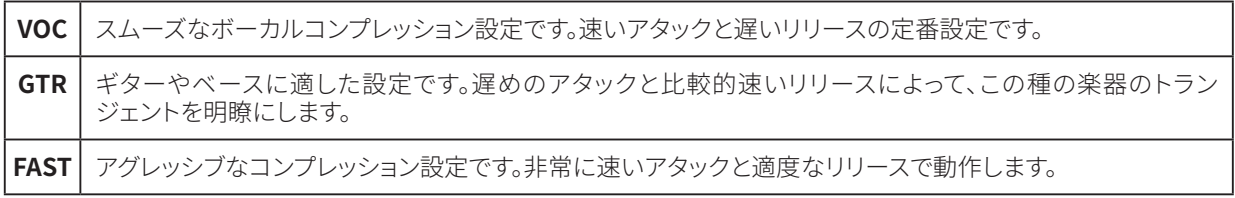

**ヒント:**これらのプリセットは、その名から想像できるように、特定のソースに合わせて設定されていますが、 他のどんなソースに使用しても構いません。創作的な使い方で、76 コンプレッサーをご活用ください。

#### ビンテージプリアンプと 76 コンプレッサーによるサウンドを整える

ここでは、ビンテージプリアンプと 76 コンプレッサーを使い、適度なアナログサチュレーションとコンプレッ ションを利用したトラック収録方法をご紹介します:

- 1. ゲインノブ (7) がゼロの位置から始めます。
- 2. 76 コンプレッサーボタン (⑨) を押して、録音ソースに合ったプリセットを選択します。
- 3. ビンテージプリアンプ(⑧)をオンにします。
- 4. 若干の歪みを耳で確認できるまで、ゲイン(⑦)をゆっくり上げていきます。
- 5. この歪みの発生位置を基準にして、ゲイン(7)を少し戻して適度なアナログチューブサウンドにするか、 ゲインをもう少し上げて、心地よい歪みを加えます。
- **⑪ MONITOR SOURCE - モニターソース**

これら 4 つのボタンを使い、モニター出力とヘッドフォン出力にルーティングするオーディオソースを選択しま す。ボタンがオレンジに点灯している場合は当該ソースのモニタリングが有効となり、消灯している場合は無効 となっています。

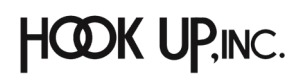

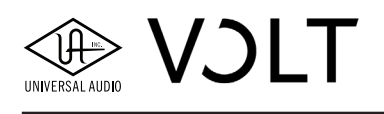

**重要:**コンピューターやソフトウェアからの信号をモニター(⑯)およびヘッドフォン(③)出力で聴くためには、 OUT 1-2 もしくは OUT 3-4 ボタンをオンにする必要があります。

コンピューターからの信号を聴きながら、Volt の入力をダイレクトモニターする場合、OUT ソースボタンとともに IN ソースボタン (IN 1-2、あるいは IN 3-4) をオンにします。

モニターソースの概要は以下の通りです:

- **IN** IN 1-2 と IN 3-4 は、Volt 本体の入力をモニターとヘッドフォン出力へ直接送る際に使用します。
- **OUT** OUT 1-2 と OUT 3-4 は、コンピューターから出力されたオーディオ信号をモニターとヘッドフォン出 力に送る際に使用します(オンにすることで、オーディオソフトウェアの出力を聴くことができます)。

#### モニターソースに関するメモ

- これらのモニターソースボタンは、全てを同時にオンにすることができます。
- 通常、IN 1-2 と 3-4 は、ステレオモニターモードで動作します。INPUT1 と 3 は左、INPUT2 と 4 は右チャン ネルからモニター出力されます。MONO ボタン (⑫) をオンにすると、全ての入力がセンターに定位するモ ノラルモニターモードで動作します。ボーカルやギターなど、モノラルソースの収録時に有用です。
- IN ソースをオンにした場合、OUT ソースがオフの状態でも、入力信号だけをダイレクトモニタリングするこ とができます。
- IN と OUT の両方をオンにした場合、オーディオソフトウェアの音量が少し小さくなり、入力信号を確認し やすくなります。

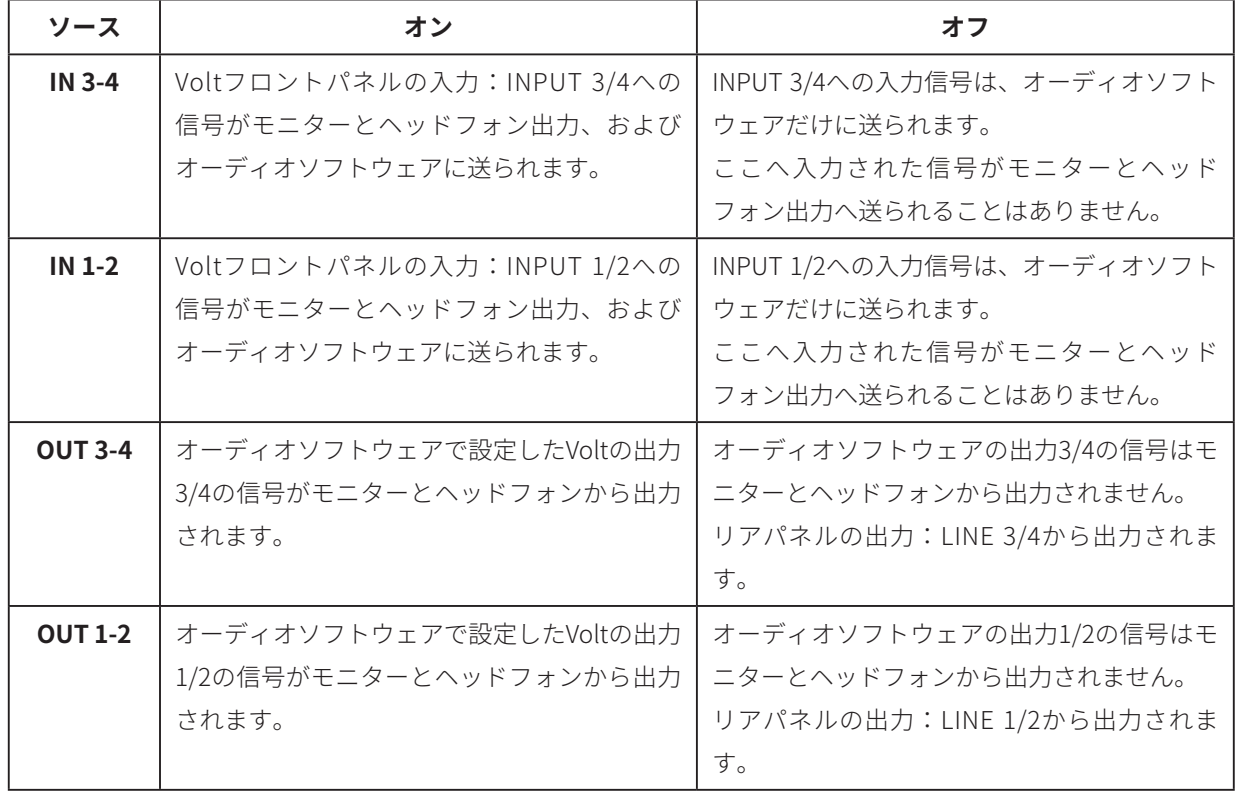

モニターソースボタンは、以下のように機能します:

#### デフォルト設定

工場出荷時の状態では、コンピューターのオーディオが聴こえるように OUT 1-2 のみがオンになっています。(ほと んどのオーディオソフトウェアの出力はインターフェイスの出力 1/2 に自動設定されるため) 入力ソースのダイレクトモニタリングはオフになっています。

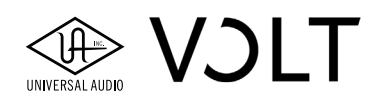

#### モニターソース設定例

プリアンプ入力とオーディオソフトウェアの同時モニターをする場合は以下のように設定します: IN 1-2 をオンにして、ハードウェア入力の 1/2 のダイレクトモニタリングを有効にします。加えて、OUT 1-2 も オンにし、オーディオソフトウェアとハードウェアからの入力信号がともに聴こえるようにします。

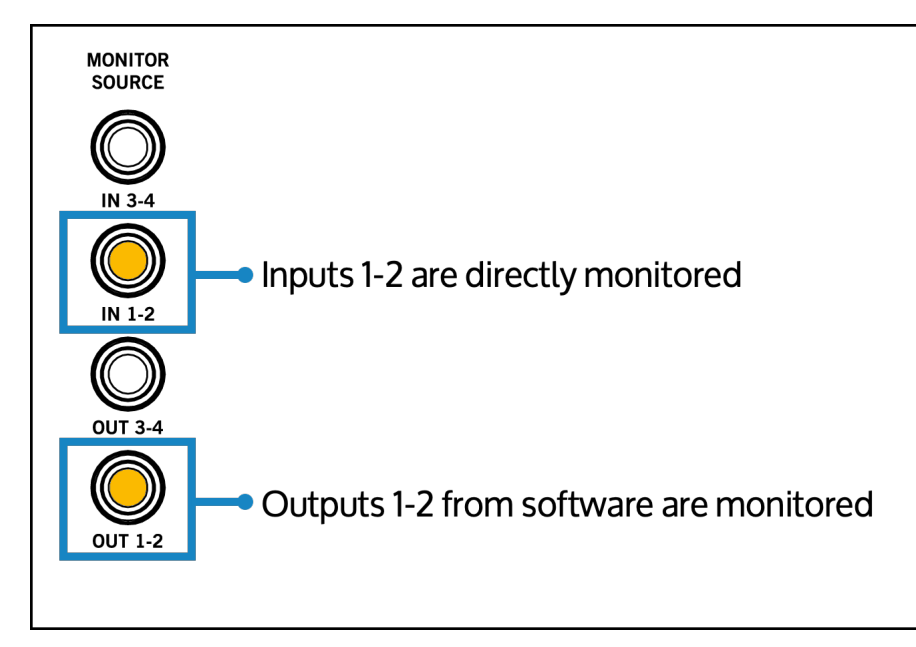

#### **⑫ MONO - モノモニターモード**

INPUT1 ~ 4 (1) のダイレクトモニタリングをモノラルモードに設定します。オンにするとボタンが青に点灯し、ダ イレクトモニターの信号がセンターに定位します。

**重要:**モノモードは、Volt のハードウェア入力のダイレクトモニタリングのみに適用します。

#### **⑬ INPUT - 入力メーター**

INPUT1 ~ 4 (1) それぞれの信号レベルを示すレベルメーターです。

赤色の LED が点灯した場合、信号レベルが 0dB 付近にあることを示します。信号過多による不要なクリッピングを 防ぐために、赤色の箇所が点灯せず、信号レベルが常に緑色と黄色の LED の間で点灯するように、INPUT1 ~ 4 のゲイン(⑦)を調整します。

#### **⑭ OUTPUT - 出力メーター**

モニター(16)とヘッドフォン(3)出力に送られる信号のレベルを示すステレオレベルメーターです。赤色の LED が点灯した場合、信号レベルが 0dB 付近にあることを示します。

#### **⑮ HOST - ホストインジケーター**

Volt とコンピューターや iOS デバイスを接続した際、ここが青に点灯すると、正しく認識されていることを示します。

#### <span id="page-11-0"></span>**リアパネル**

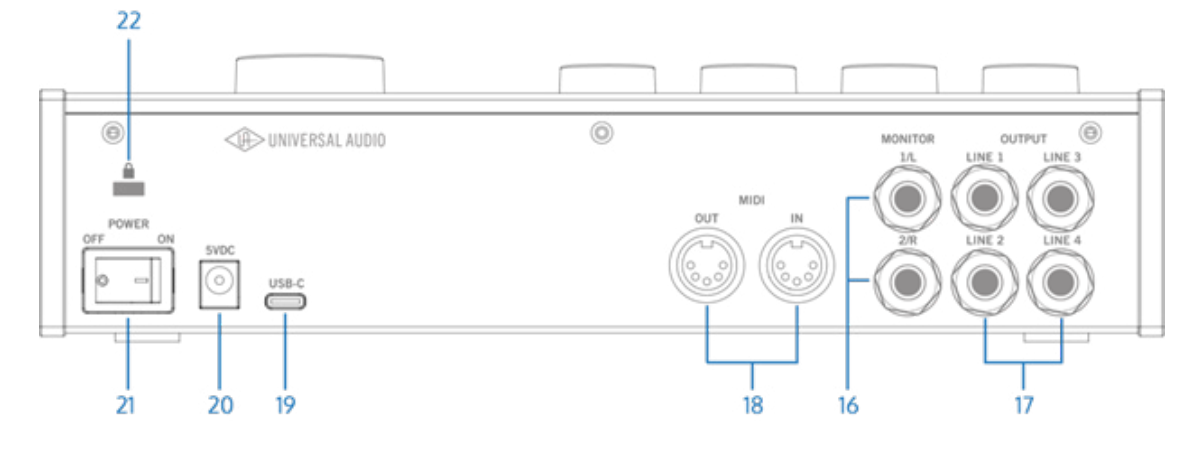

#### **⑯ MONITOR 1/L と 2/R - モニター出力**

モニター用のステレオスピーカーシステムを接続するための端子です。1/L を左側のスピーカー、2/R を右側のス ピーカーと接続します。アンバランス(TS)またはバランス(TRS)の 1/4 インチ(6.35mm)ケーブルを使用できます。

#### モニターに関するメモ

- モニターとヘッドフォン出力から聴こえる音声は、モニターソースボタン(⑪)の設定に依存します。コン ピューターやソフトウェアからの信号をモニターとヘッドフォン出力に送る場合は、OUT 1-2 ボタンをオンに します。デフォルトでは、このボタンはオンに設定されています。
- モニターソースの IN ボタンをオンにした場合、OUT ボタンの設定に関わらず、有効にした Volt のハードウェ ア入力ソース(INPUT 1/2 や LINE 3/4)をダイレクトモニタリングできます。

#### バランスとアンバランス接続について

- Volt の出力は、TRS 仕様のオーディオケーブルでバランス対応の機器に接続すると、バランス接続になります。
- バランス対応のステレオスピーカーシステムで最良の結果を得るには、TRS 仕様のオーディオケーブルを使 用してください。バランス対応の機器では、電気的な干渉ノイズを低減し、ケーブル長を長くしても音質が 損なわれないよう、3 本の導線を使用します。干渉ノイズが問題にならないような短距離の接続であれば、 TS 接続が適している場合があります。

**メモ:**モニター出力は、パワードスピーカーまたはスピーカー付きアンプに接続する必要があります。

#### **⑰ OUTPUT LINE 1/2/3/4 - ライン出力 1 ~ 4**

オーディオソフトウェアからの信号を直接出力する端子です。接続は、アンバランス (TS) またはバランス (TRS) の 1/4 インチ (6.35mm) ケーブルを使用できます。

- **LINE 1-2:**一般的なオーディオソフトウェアのメイン出力は、ここに設定されます。モニターソースボタン(⑪) の OUT 1-2 は、この出力と同じ信号を扱います。
- **LINE 3-4:**オーディオソフトウェアで設定された場合のみ、出力されます。別系統の追加モニターなど、様々 な用途に使用できます。モニターソースボタン(⑪)のOUT 3-4 は、この出力と同じ信号を扱います。
- **⑱ MIDI IN と OUT - MIDI 入出力**

Volt に MIDI 機器を接続する際は、標準的な 5 ピンの MIDI DIN ケーブルを使用します。デバイスの MIDI OUT と Volt の MIDI IN を接続し、デバイスの MIDI IN と Volt の MIDI OUT を接続してください。

両方の接続が必要ない場合もあります。例えば、MIDI コントローラーは Volt の MIDI IN にのみ接続し、MIDI 音源は Volt の MIDI OUT にのみ接続することでお使いいただけます。

<span id="page-12-0"></span>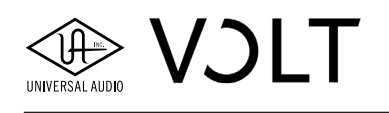

#### **⑲ USB-C ポート**

Volt とコンピューターや iOS デバイスを接続するための USB 端子です。この端子の形状は USB-C ですが、信号 規格は USB 2.0 (またはそれ以上)に対応します。接続は、付属の USB-C -USB-A ケーブル、もしくはご利用のコン ピューターやデバイスに合致した市販の USB ケーブルを使用します。

例えば、コンピューターの USB ポートや iPad が USB-C 仕様の場合は、両端が USB-C のケーブルを使用します。 Lightning 仕様の iOS デバイスと接続する場合、Apple の USB カメラアダプタを使用して、USB 接続をします。

**⑳ 5VDC - 外部電源入力**

付属の電源アダプタを接続してください。

**㉑ POWER - 電源スイッチ**

Volt の電源をオン/オフするためのスイッチです。

#### **㉒ ケンジントンセキュリティポート**

盗難防止のケンジントン (Kensington) ポートです。市販のケンジントンロックまたは互換のセキュリティワイ ヤーを装着する際に使用します。

## **トラブルシューティング**

この項目では、想定される主なトラブルの状態とその解決方法についてご案内します。 解決しない場合はお手数ですが弊社サポートまでご連絡ください。

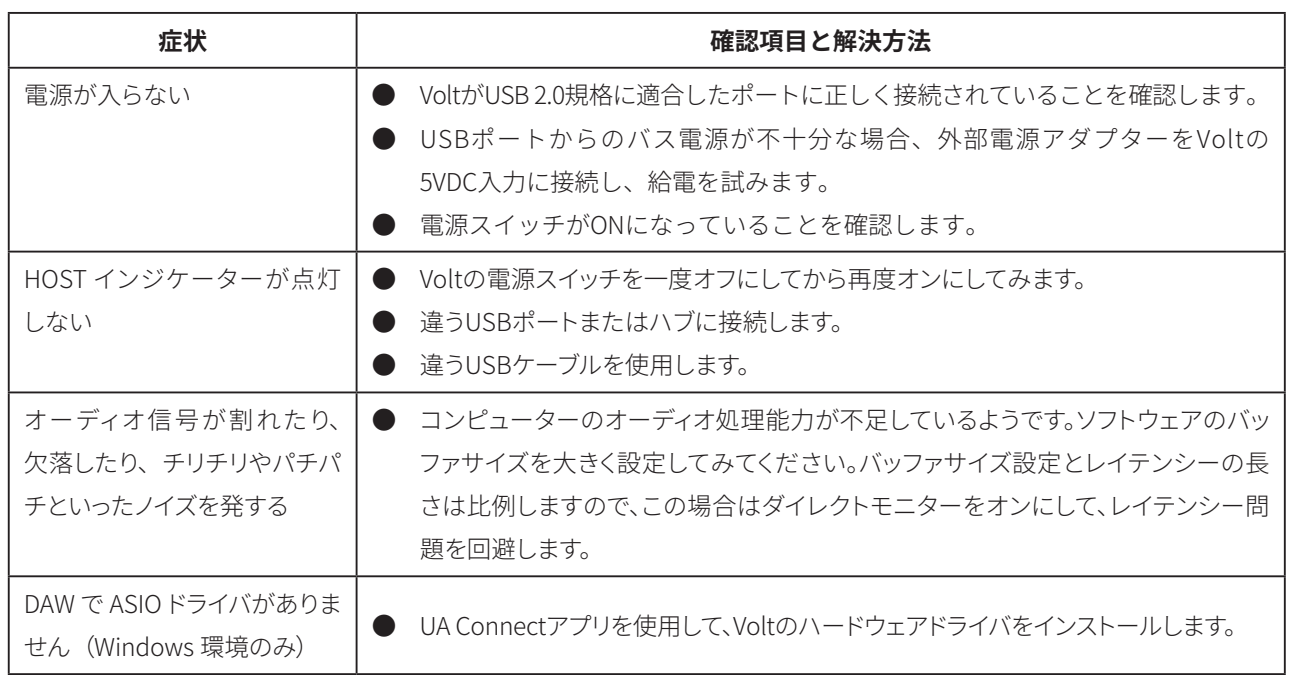

### **製品仕様**

Volt の製品仕様は[、ここをクリックして](https://help.uaudio.com/hc/en-us/articles/4409522227092)ご確認ください。

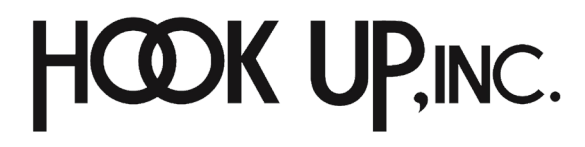

INC. UNIVERSAL AUDIO